# Photoshop CS3 Serial Key Full Product Key (April-2022)

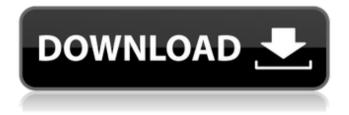

## Photoshop CS3 Full Product Key For Windows [March-2022]

\* To create a new file, click the New button (lower-right) and specify a name and location on your hard drive. You can also click the File menu and select New to start working in Photoshop on a new file. \* You can open and close multiple documents by pressing the Shift key, then clicking the Open and Save As buttons on the Open dialog box. \* You open the File menu to find many useful options such as Recent Files, Auto-Save, Print Setup, and so on. \* Use the Eraser tool to remove areas of an image. \* Use the History panel at the bottom of the Layers window to save a variety of previous modifications. \* Use the View menu's Zoom In and Zoom Out commands to scroll through your current view of the image. You can move to a new page by clicking the right-arrow button in the status bar. \* Use the Eye Dropper tool to quickly select a new point in an image. \* Click the Undo button to undo an action and choose Undo from the History panel to do a one-step return to the previous state. To undo multiple steps, press and hold the Ctrl key while you select the Undo item from the list. \* Use the Brush tool to paint colors or other mediums onto an image. \* Use the Type tool to add text to an image. \* Use the Pencil tool to draw lines around the edges of an image or other area. You can erase pencil marks by dragging in the background. \* Use the ruler to frame and measure areas of the image. \* Use the Image menu to convert an image from one format to another (for example, from JPEG to TIFF). \* Use the History panel to save a series of changes to the selected layer. \* Use the Paths panel to add a path around an area of an image. \* Use the Frames panel to add a border around the entire image. \* Use the HSL and RGB color dialogs to change colors in an image. \* Use the Blur and Sharpen tools to add and remove image blur and image contrast, respectively. \* Use the B&W or grayscale command to convert colors to black and white. \* Use the Channel Mixer tool to mix colors from various channels within an image. \* Use the Levels and Curves dialog boxes

## Photoshop CS3 Crack+ Full Version

How to use Photoshop Elements Photoshop Elements gives you access to the same tools and features as Photoshop does, although it doesn't have as many features as the professional version. If you already know how to use Photoshop, you can use Photoshop Elements to edit your images and design websites. Here's how to use Photoshop Elements: Step 1 The first step is to select one of your images. You need to select a photo or something you want to use to make a new image, so you should select one of your photos first. Step 2 Open Photoshop Elements and select Photo > Import to open the Import dialog. Step 3 Type a location to save the file, and then click the Import button. When Photoshop Elements opens, you should see your image in the browser window. Click the Open button to open the image in Photoshop Elements. Step 4 If you need to edit your image or change its location, click the image in the browser window, you won't see your image in the browser window when you go back to Photoshop Elements. Step 5 Click the image to open it in Photoshop Elements. To edit the image, select the image in the browser window and

then click an editing tool on the toolbar. Step 6 Photoshop Elements has most of the tools that Photoshop has. If you don't see the tool you want to use, you can look under Edit > Sketch or find a tutorial on YouTube to show you how to use it. Tips and tricks to Photoshop Elements You can make your own website or blog using Photoshop Elements, including creating your own website logo. Here are some tips and tricks for you to use: Make your own website logo You can create a unique logo using Photoshop Elements and then use it on your website. To create a logo, import your image into Photoshop Elements. Click File > Place to open the Place dialog. You can then place your image wherever you want in the Layers window. For best results, use a solid color. However, you can use a brand color or you can draw something with an image editor like Photoshop. Create a website using Photoshop Elements You can also create a website using Photoshop Elements. If you don't have a a681f4349e

## Photoshop CS3 Crack Activation Key Download For Windows

Q: Updating new content with ajax I have an index page and a user area page. The user area is being loaded using ajax after a button click which changes a hidden text box to the user area. The issue I'm having is that I have a drop down list that is populated by the user's posts, which is displayed in the users area. Currently it pulls through all the posts. I only want to pull through a limited number of posts that relate to the user the currently logged in. How can I make this work? Do I need a separate query? Thanks in advance! UPDATE: JS: \$('.MyDropdown').change(function() { var cid = \$(this).attr('id'); \$.ajax({ type: "GET", url: "?get\_posts", data: {cid: cid}, dataType: "json", success: function(data){ for (var i = 0; i ' + item.post\_text + "); //collapse dropdown \$('#collapsed\_posts').show(); } }); }); HTML: HTML for the textbox:

#### What's New In?

Here are a few tips and things to know before you begin. - For professional editing, I highly recommend using Adobe Bridge (launched in Photoshop CS5). It allows you to organize, preview, and manage a large quantity of images quickly. You can drag and drop the files into a Workspace, or add new ones to a collection. - The most common brushes in Photoshop are the Pencil, Paintbrush, Inkwell, and Airbrush. You can change the size, hardness, type of tip, and opacity of a brush. - You can paint a selection, which will make a copy of the objects inside the selection. You can then use that selection to mask parts of the image. - The erase tool (Eraser) is great for erasing text, photos, and logos from images. You can even mark areas of the image as areas where no eraser should be used. - The Eyedropper tool can be used for sampling colors in your image. The Toolbox icon in the far right of the screen will show you every type of tool and associated Photoshop menu. In the left-side toolbar, there are several other tools that you can use: The Rectangle tool, the Free Transform tool, and the Straighten Tool. - You can use the Rectangle tool to draw a box. You can also quickly get the pixel position of where the box ends so you can copy and paste. You can also use the Ruler tool to show you where you are on the canvas. You can zoom in and out using the zoom tool. - The Free Transform tool lets you stretch, rotate, and resize any object on the canvas. You can also reverse the effect and flip it in a mouse click. The Toolbox icon can be dragged over the image and shows you where you can use it. - The Straighten tool can help align the edges of a picture, especially if the edges of the picture are warped. You can also click a point on the canvas and drag it to a point on a picture. This lets you align the picture to the pixel grid. Here are a few common Photoshop keyboard shortcuts. To see more, take a look at the Photoshop shortcut menu at the bottom of the screen. You can click on the lower-right corner of the screen or use the keyboard shortcuts. -CTRL+A - Deselect all or select all. Note that it doesn't start on the top

## **System Requirements For Photoshop CS3:**

Minimum: Operating System: Windows XP/Vista/7/8/10 (64bit version) Processor: Dual Core Processor (x86) Memory: 2 GB RAM Video Card: DirectX 9.0 compatible graphics card Sound Card: DirectX 9.0 compatible sound card Hard Drive: 15 GB available space Other: DirectX 9.0 compatible display adapter (VGA, DVI, HDMI, DisplayPort) Additional: Internet Connection: Broad

#### Related links:

https://www.crokergrain.com.au/system/files/webform/berlbern992.pdf

https://briggsandforrester.co.uk/sites/default/files/webform/whangun38.pdf

https://hissme.com/upload/files/2022/06/R2kWgGxxkgR98BFIZqAF 30 f9bf58073981137855a45cfecfc1398f file.pdf

https://guaraparadise.com/2022/06/30/photoshop-cc-2019-crack-activation-code-license-key-free-download/

https://fryter.com/upload/files/2022/06/OopjE5ERNVfaRnsGmR4f\_30\_fc6a79bad0811e2737bc6dacdadalce4\_file.pdf

https://www.careerfirst.lk/sites/default/files/webform/cv/rayelis56.pdf

https://rhemaaccra.org/wp-content/uploads/2022/06/burtdelm.pdf

http://www.giffa.ru/self-improvementcoaching/adobe-photoshop-cs5-keygen-exe-license-keygen-free-mac-win-april-2022/

https://www.careerfirst.lk/system/files/webform/cv/worbere497.pdf

https://medicine.uiowa.edu/diversity/sites/medicine.uiowa.edu.diversity/files/webform/padudalb159.pdf https://silkfromvietnam.com/wp-

content/uploads/2022/06/Photoshop CC Crack Keygen 3264bit Latest.pdf

https://plans4creativewoodworking.com/photoshop-cc-2018-version-19-free-license-key-free-download-mac-win/

http://dindukcapil.bangkatengahkab.go.id/sites/default/files/webform/havehapp492.pdf

http://richard-wagner-werkstatt.com/?p=54763

https://www.reperiohumancapital.com/system/files/webform/manewary410.pdf

https://ekibinibul.com/wp-content/uploads/2022/07/Adobe\_Photoshop.pdf

https://jovcedayton.com/sites/default/files/webform/carwynd413.pdf

https://firmateated.com/wp-content/uploads/2022/07/Adobe Photoshop 2021 Version 2231-1.pdf

https://smartictbd.com/2022/06/30/photoshop-cc-activation-code-march-2022/

https://abckidsclub.pl/adobe-photoshop-cc-2015-version-17-keygen-crack-setup-activation-code-with-keygen-download/